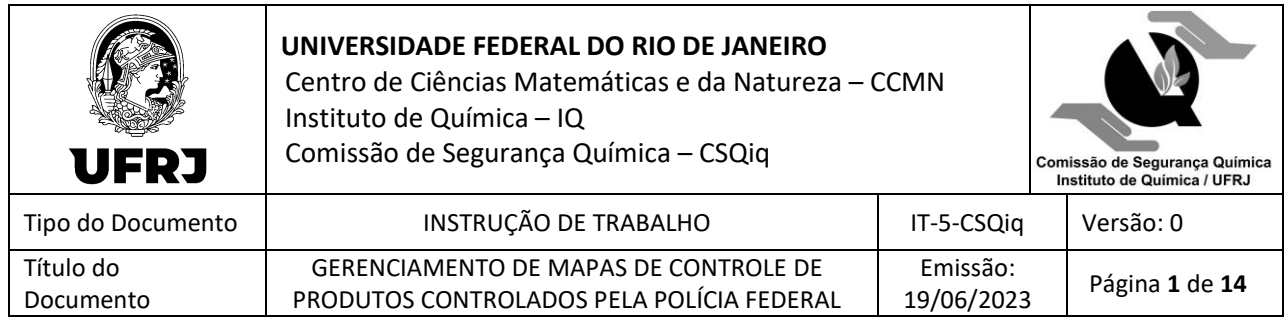

### **1. OBJETIVO**

Descrever o procedimento de preenchimento do MAPA DE CONTROLE MENSAL do estoque de produto químico controlado pela Polícia Federal, obtido com i) Recursos Extraorçamentários; ii) por transferência interna da Unidade (dentro do CNPJ do IQ); e iii) por doação (CNPJ de terceiros), para fins de atualização do estoque do IQ no SIPROQUIM 2 (plataforma on-line da Polícia Federal de fiscalização de produtos controlados).

### **2. MATERIAL**

- Computador.
- MAPA DE CONTROLE MENSAL DO LABORATÓRIO (Planilha em Excel disponível na página eletrônica do IQ para download: PXL-1-CSQiq\_MapaControleMensal-PF-IQ\_USUÁRIO.xlsx).
- Caderno de Controle (de laboratório) Produtos Químicos Controlados (PQC).

#### **3. RESPONSÁVEL PELA FUNÇÃO**

Todos os servidores ativos do IQ, com matrícula SIAPE, envolvidos na cadeia de atividades com produtos controlados pela Polícia Federal:

- Solicitação do Preenchimento dos MAPAS DE CONTROLE DO LABORATÓRIO:
	- Chefes de Departamento do IQ (ou seus substitutos eventuais) **[1] [2]**; e/ou
	- Servidores Técnico-administrativos em Educação (TAE) **[1] [2]**, dos respectivos Departamentos e membros da Comissão de Segurança Química do IQ (CSQiq).

*[1] A solicitação será feita para todos os laboratórios do Departamento, no 1º DIA ÚTIL DE CADA MÊS.*

*[2] Para essa função, o servidor não necessita de inscrição ativa e regular no seu Conselho de Classe Profissional*.

- Preenchimento dos MAPAS DE CONTROLE DO LABORATÓRIO e envio para o Chefe de Departamento:
	- Adquirente de produtos químicos controlados (servidores ativos do IQ com matrícula SIAPE e com inscrição ativa e regular no seu respectivo Conselho de Classe Profissional (CRQ-III, CRF, CRBio etc.); e/ou
	- Servidor Técnico-administrativo em Educação (TAE) e/ou seu substituto eventual **[2]** formalmente designados pelo adquirente do produto controlado para tal função.

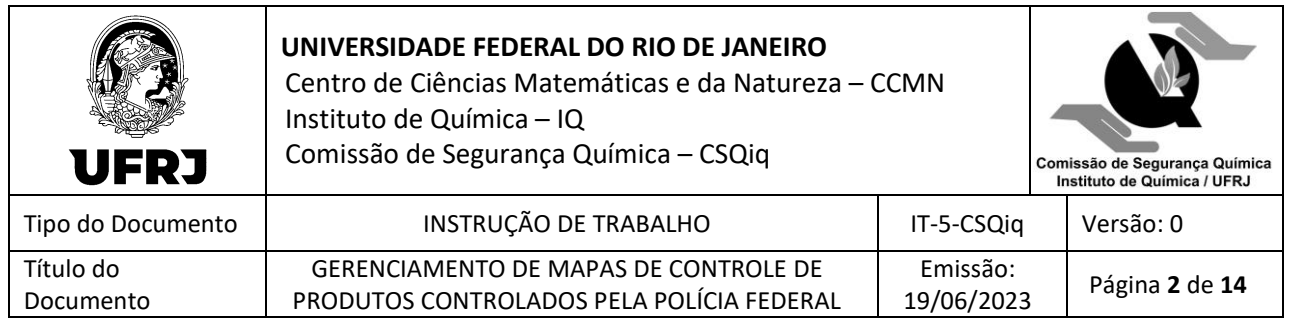

- Preenchimento dos MAPAS DE CONTROLE MENSAIS DO IQ no SIPROQUIM 2 (plataforma on-line da Polícia Federal de fiscalização de produtos controlados):
	- Servidor Técnico-administrativo em Educação (TAE) do Setor de Compras do IQ e/ou seus substitutos eventuais **[2]** formalmente designados pela Direção do IQ.

## **4. INSTRUÇÃO**

### **4.1 Preenchimento dos Mapas de Controle do Laboratório**

### **4.1.1 Preenchimento do Anexo A – Compra/Transferência de PQC com a Licença do IQ junto à Polícia Federal**

- O responsável pelo preenchimento deve consultar o Caderno de Controle (de laboratório) Produtos Químicos Controlados (PQC) com os lançamentos mensais de entrada/consumo/saída dos produtos controlados do **mês calendário [3]**:
	- *Entrada*:
		- *Compra com Recursos Extraorçamentários.*
		- *Aquisição por transferência*: obtenção do produto controlado de outro Departamento/Laboratório do IQ.
	- *Consumo*: a quantidade de produto controlado que foi consumido na execução dos procedimentos químicos (análises químicas, sínteses).
	- *Saída*:
		- *Doação:* transações que envolvem o CNPJ de terceiros.
		- *Saída por transferência:* transações dentro do CNPJ do IQ.
		- *Resíduo controlado:* destruição de produto controlado vencido/não utilizado (neste caso, a estrutura química do composto não está descaracterizada), quer envolva o CNPJ do IQ – destruição dentro da Unidade, ou CNPJ de terceiros – empresa destruidora de resíduos.
	- *[3] O Caderno de Controle (de laboratório) – Produtos Químicos Controlados (PQC) serve para controlar a MOVIMENTAÇÃO DO ESTOQUE no próprio local de estocagem do produto controlado; ele evita que haja erros no controle do estoque, já que SEMPRE deve-se anotar os lançamentos de entrada/consumo/saída quando se efetua uma transação. Por isso, ele deve ser impresso e ficar no local da estocagem do produto.*
- Em seguida, preencher a Planilha Excel do MAPA DE CONTROLE MENSAL PRODUTOS CONTROLADOS PELA POLÍCIA FEDERAL (nome do arquivo: MapaControleMensal-PF-

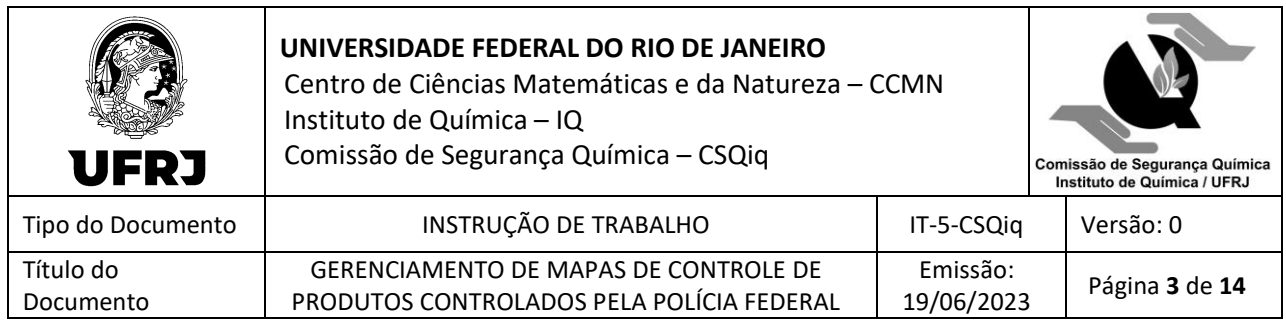

IQ\_USUÁRIO.xlsx) que está disponível para download no site do IQ, de acordo com as etapas descritas nos itens a seguir.

• **Etapa 1**: na aba da Planilha 'PQC-IQ ORDEM ALFABÉTICA', o responsável pelo preenchimento, deve selecionar o(s) item(ns) que estão sendo monitorados **[4]**, copiar e colar as informações na aba 'MAPA CONTROLE PF – ANEXO A':

*[4] Não modificar a descrição do item no MAPA DE CONTROLE (Nº de Ordem, NCM, Nome do Produto), pois estão de acordo com a Portaria MJSP 204/2022, com a Tabela Brasileira de NCM (classificação fiscal de produto) e com a Licença do IQ junto à Polícia Federal.*

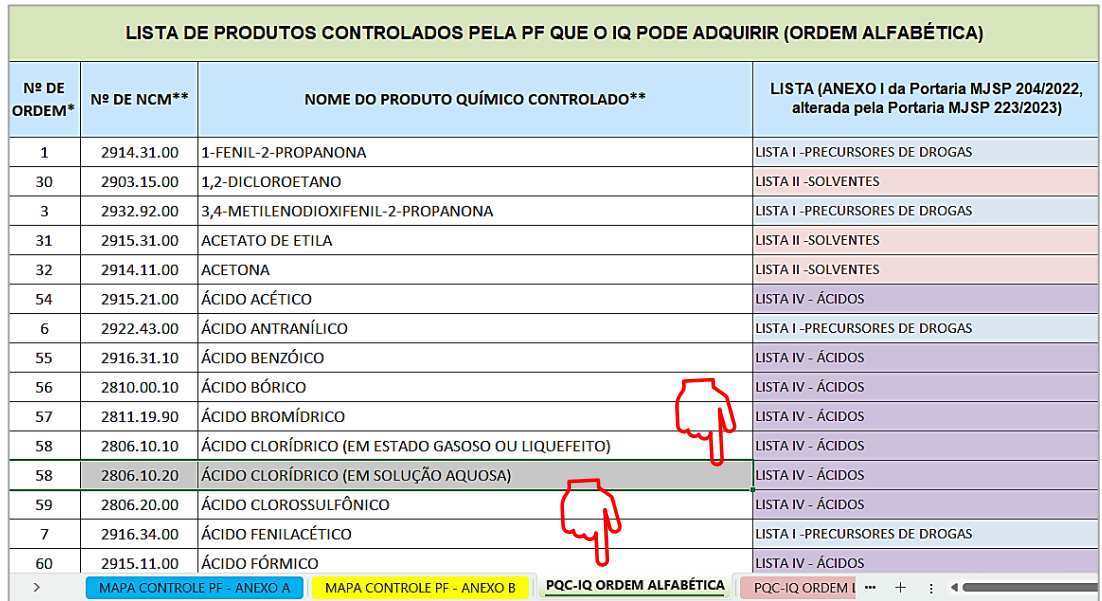

- **Etapa 2**: na aba da Planilha 'MAPA CONTROLE PF ANEXO A', na 1ª página, preencher os dados de especificação do produto, constantes na Nota Fiscal **[5] [6] [7]** e transcritas no Caderno de Controle (de laboratório) – Produtos Químicos Controlados (PQC):
	- Nº da Nota Fiscal.
	- Data de Emissão da Nota Fiscal.
	- Unidade de Medida do produto (kg ou L).
	- Concentração em % (número inteiros, sem casas decimais).
	- Densidade em kg/L (número com 2 casas decimais)

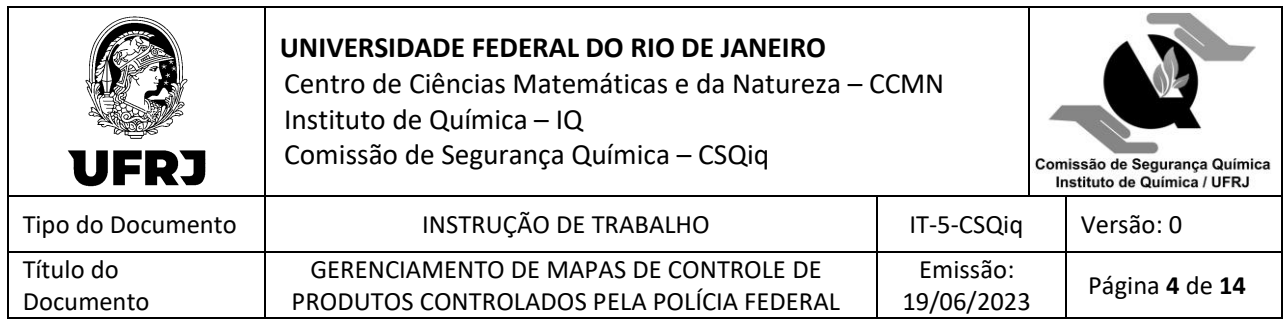

- *[5] As especificações do produto (NCM, Concentração %, Densidade kg/L) devem ser transcritas para a Planilha, exatamente como se encontram na Nota Fiscal. Se o NCM do produto constante na Nota fiscal não corresponder ao valor da Planilha, entrar em contato com* [produtosquimicos@iq.ufrj.br](mailto:produtosquimicos@iq.ufrj.br)*.*
- *[6] As cópias (em arquivo pdf) das Notas Fiscais devem ser entregues ao Setor de Compras do IQ, tão logo o adquirente do produto controlado receba o produto.*
- *[7] Se o adquirente comprou um produto no mês de maio e só recebeu o material em junho, o lançamento do produto será no MAPA DE CONTROLE do mês calendário de junho, observando sempre os dados da Nota Fiscal.*

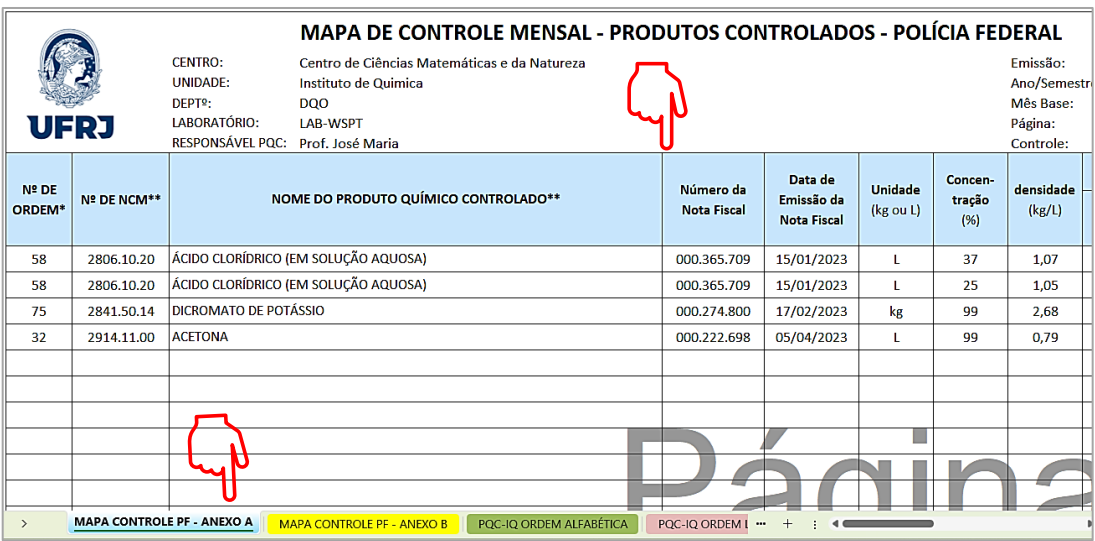

- **Etapa 3**: ainda na aba da Planilha 'MAPA CONTROLE PF ANEXO A', preencher os dados referentes à MOVIMENTAÇÃO DO ESTOQUE no **mês calendário** que estão descritas no Caderno de Controle (de laboratório) – Produtos Químicos Controlados (PQC):
	- **PRIMEIRO Mapa de Controle do Laboratório (Compra ou Transferência – dentro do CNPJ do IQ)**
		- No campo '**Estoque Anterior**', digitar 0 (zero), independentemente se o produto foi COMPRADO ou obtido via TRANSFERÊNCIA INTERNA, pois se está lançando o produto no MAPA pela PRIMEIRA VEZ. O detalhamento da transação, deve ser preenchido no campo 'DETALHAMENTO' na 2ª página da planilha.
		- No campo '**Consumo'**, digitar a quantidade de produto que foi consumida no **mês calendário**, p. ex., no mês de junho; os números devem ter 3 casas decimais (kg ou L – APENAS DIGITAR NÚMEROS!) **[8]**.

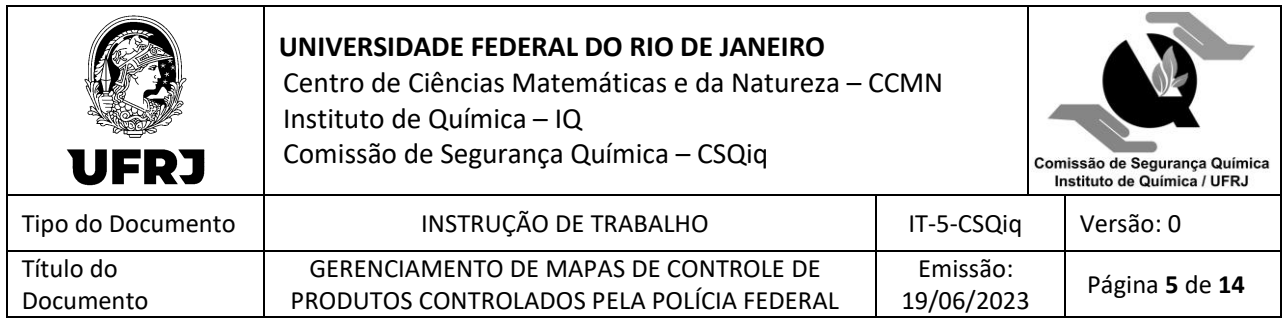

- No campo '**Saída'**, digitar a quantidade de produto que foi DOADA (para CNPJ de terceiros), TRANSFERIDA (para o CNPJ do IQ) ou que é RESÍDUO CONTROLADO (produto vencido/não utilizado, cuja estrutura química não foi descaracterizada, e que será/foi destruída por empresa terceirizada) **[8] [9]**.
- No campo '**Observação'**, digitar SIM na respectiva célula (DOAÇÃO para CNPJ de terceiros); TRANFERÊNCIA para o CNPJ do IQ; RESÍDUO: quando for produto vencido/não utilizado, cuja estrutura química não foi descaracterizada, e que será/foi destruída por empresa terceirizada) **[9]**.

*[8] No campo 'Estoque Atual' a planilha calculará o valor.*

*[9] Se o produto sofreu mais de uma operação (doação, transferência, resíduo), especificar cada transação no campo 'DETALHAMENTO' na 2ª página da Planilha.*

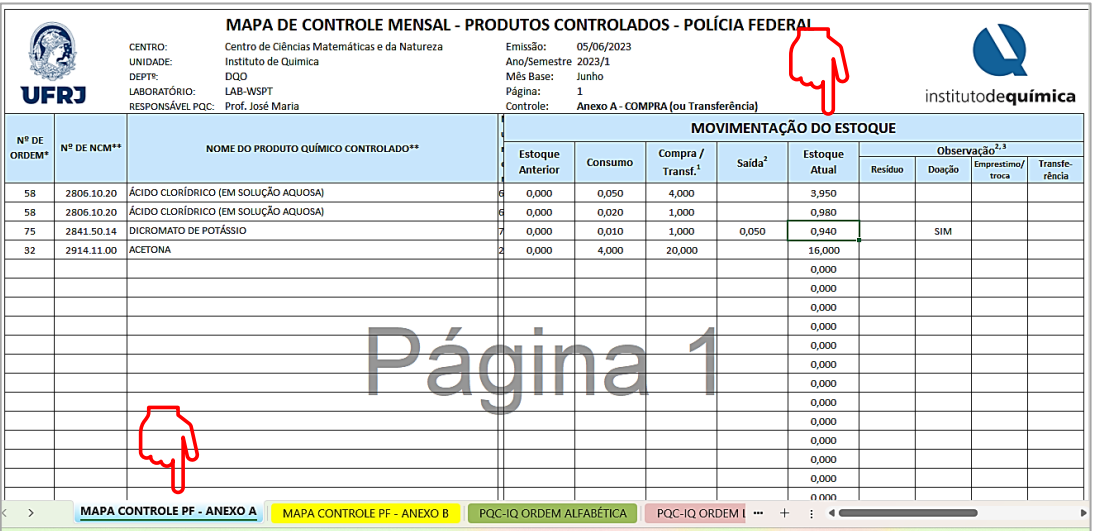

- Na 2ª página da Planilha, no campo '**DETALHAMENTO**', transcrever (copiar e colar da página 1 da Planilha) os dados de Nº de Ordem, Nº de NCM e Nome do Produto Químico Controlado. Preencher as observações e detalhes pertinentes a cada produto:
	- **Entrada (do produto)**: COMPRA ou TRANSFERÊNCIA transações feitas dentro do CNPJ do IQ; fonte do Recurso Extraorçamentário (formas de ingresso do recurso: Convênios, Termos de Cooperação Técnica, Receita Própria da Entidade): nome da entidade de fomento e Nº do processo.

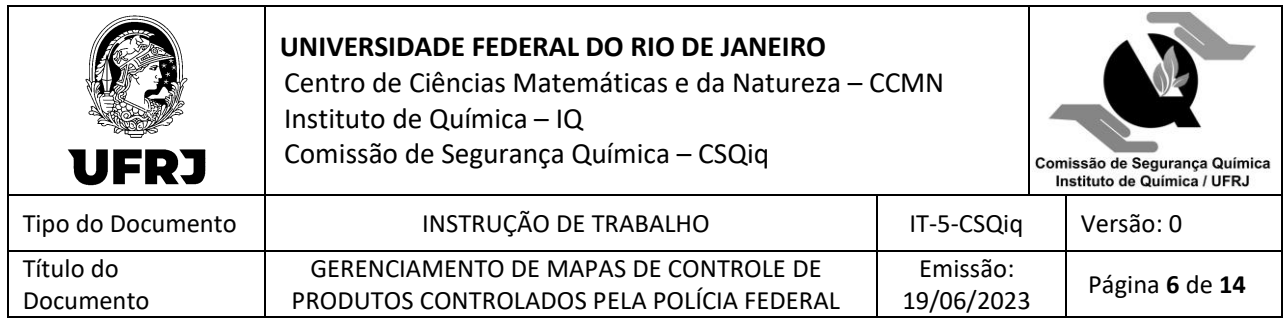

• **Saída (do produto)**: DOAÇÃO – transações que envolvem o CNPJ de terceiros; TRANSFERÊNCIA – transações dentro do CNPJ do IQ; RESÍDUO – destruição de produto vencido/não utilizado, quer envolva o CNPJ do IQ – destruição dentro da Unidade, ou CNPJ de terceiros – empresa destruidora de resíduos).

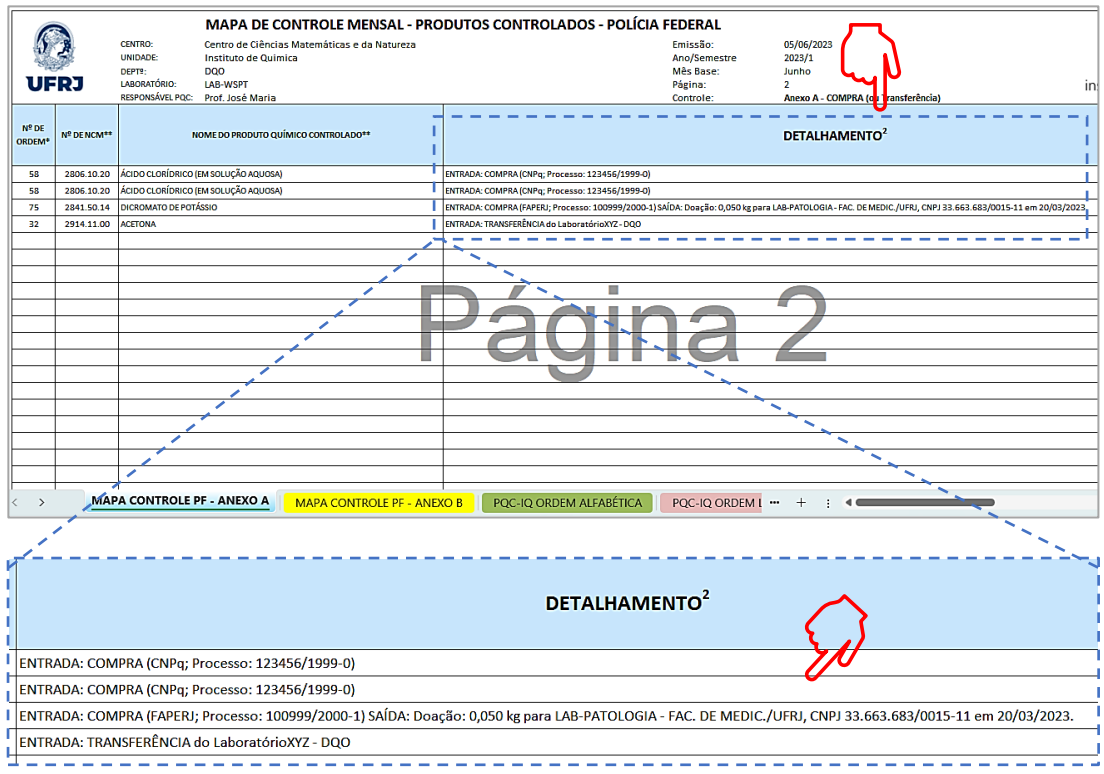

- Na 1ª página da Planilha, preencher o CABEÇALHO com as informações necessárias:
	- Departamento.
	- Laboratório.
	- Responsável pelo(s) produto(s) químico(s) controlado(s): o adquirente do(s) PQC.
	- Data de Emissão do documento.
	- Ano/semestre.
	- Mês Base.

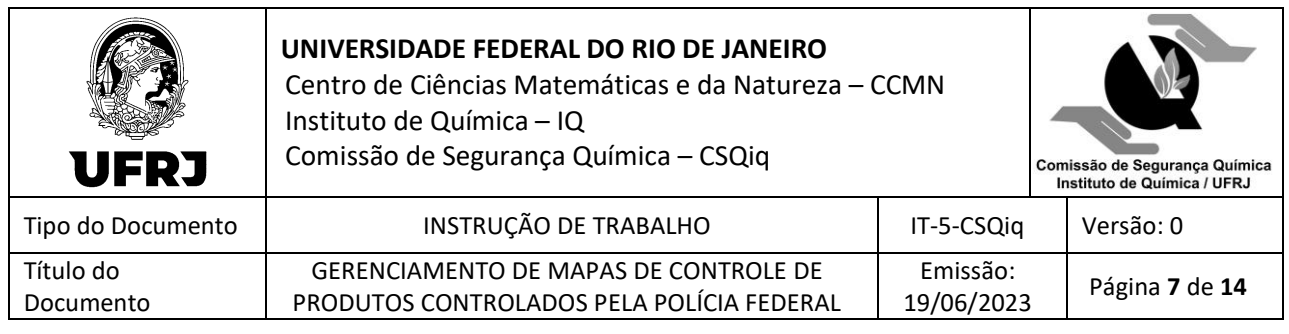

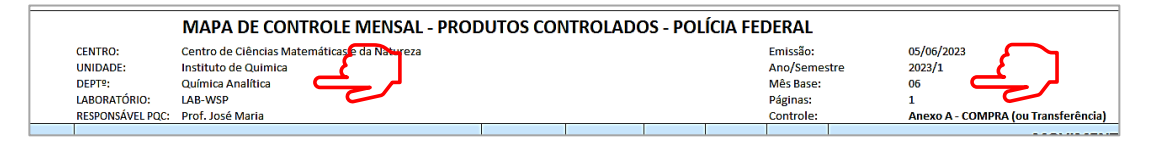

- Ainda na 1ª página da Planilha, preencher o RODAPÉ com as informações necessárias:
	- Local e data.
	- Nome do servidor que preencheu a Planilha
	- Nome do responsável pelo produto controlado.

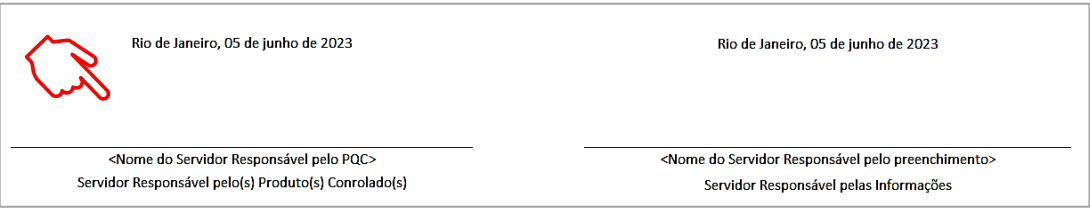

• Imprimir as Planilhas**[10]** utilizadas (ou converter em pdf), assinar e enviar para a Chefia do Departamento (se optar pela assinatura digital, dê preferência à assinatura gov.br) **[11]**.

*[10] Há 8 planilhas em branco (4 conjuntos de 2 planilhas); deve-se sempre imprimir (ou gerar arquivo em pdf) a MOVIMENTAÇÃO DE ESTOQUE, com o seu respectivo DETALHAMENTO, e o responsável pelas informações prestadas deve assinar esses documentos.*

- *[11] Documentos fiscais, bem como quaisquer documentos utilizados para o gerenciamento do processo de controle de PQC do IQ, devem ser assinados pelos responsáveis pelos produtos e ficar à disposição da fiscalização/vistoria da Polícia Federal pelo prazo de 5 anos. Portanto, o arquivamento dessa documentação é importante para que o licenciamento do IQ para executar atividades com produtos controlados não seja suspenso em uma eventual vistoria da Polícia Federal.*
- **SEGUNDO, TERCEIRO etc. Mapa de Controle do Laboratório (Compra ou Transferência – dentro do CNPJ do IQ)**
	- Transcrever para o 2º MAPA (outro arquivo da Planilha em branco) os dados dos produtos controlados, cujos estoques estão sendo movimentados: siga as **Etapas 1** e **2** do **item 4.1.1 [12]**.

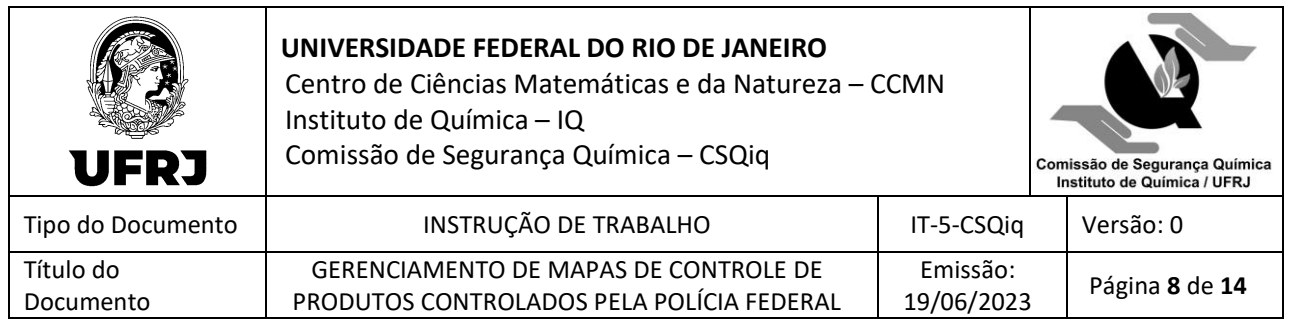

*[12] Mesmo que um produto NÃO tenha tido MOVIMENTAÇÃO DE ESTOQUE, ele deve entrar em todos os MAPAS DE CONTROLE subsequentes.*

• No campo '**Estoque Anterior**' do 2º MAPA, transcrever os valores do '**Estoque Atual**' do 1º MAPA DE CONTROLE.

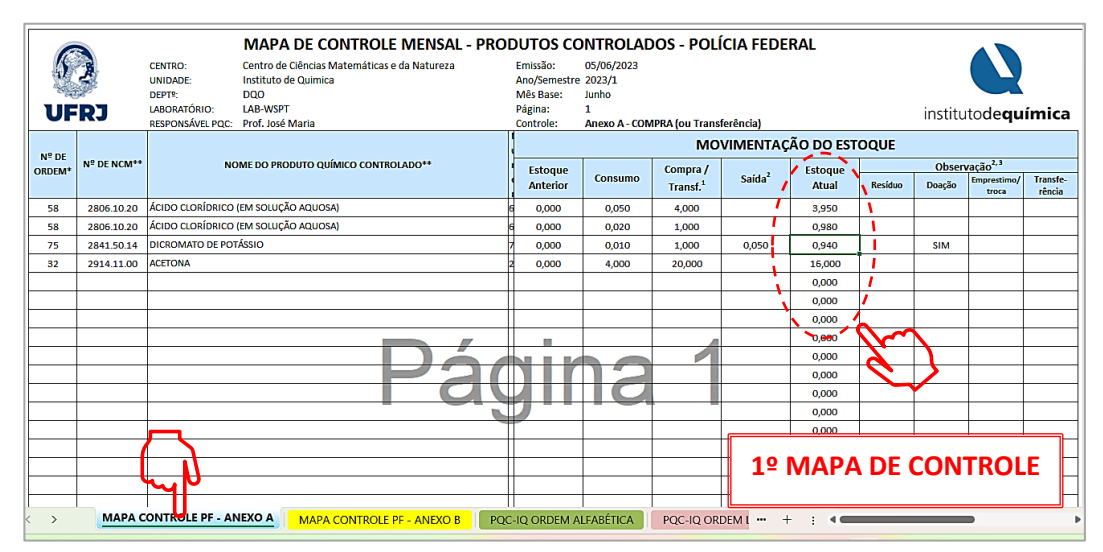

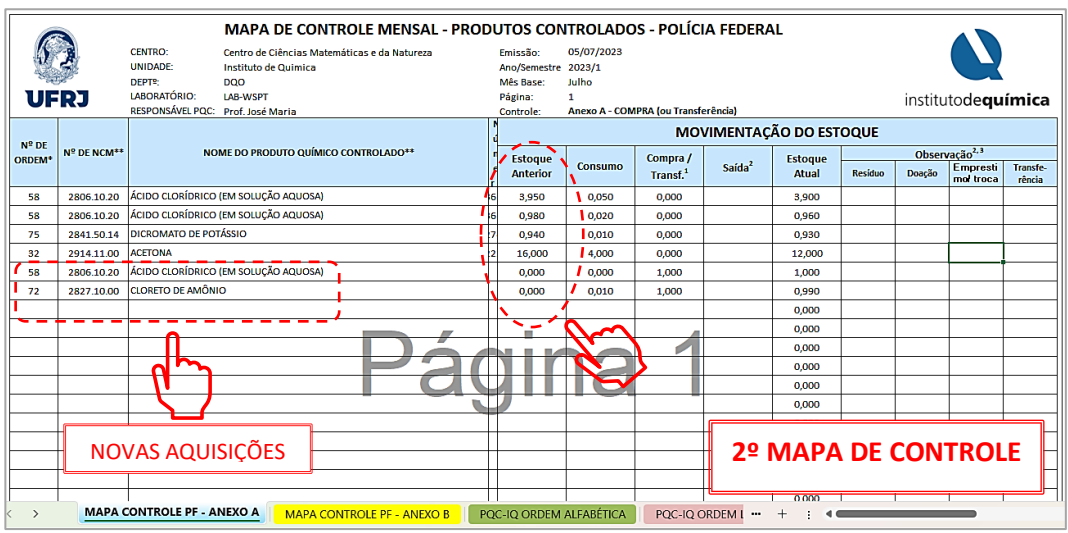

- No campo '**Consumo'**, digitar a movimentação do período (30 dias a partir da data de emissão do 1º MAPA): a quantidade de produto que foi consumida (número com 3 casas decimais e em kg ou L – APENAS DIGITAR NÚMEROS!) **[8] [13]**.
- No campo '**Saída'**, digitar a movimentação do período (30 dias a partir da data de emissão do 1º MAPA): a quantidade de produto que foi DOADA (para CNPJ de

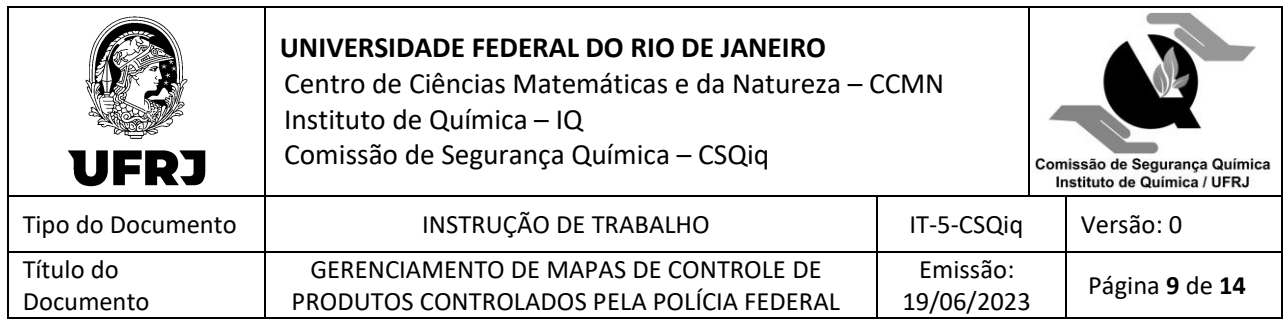

terceiros), transferida (para o CNPJ do IQ) ou que é resíduo (produto vencido/não utilizado, cuja estrutura química não foi descaracterizada, e que será/foi destruída por empresa terceirizada) **[8] [9]**.

• No campo '**Observação'**, se houve movimentação no período de 30 dias a partir da data de emissão do 1º MAPA, digitar SIM na respectiva célula (DOAÇÃO para CNPJ de terceiros); TRANFERÊNCIA para o CNPJ do IQ; RESÍDUO: quando for produto vencido/não utilizado, cuja estrutura química não foi descaracterizada, e que será/foi destruída por empresa terceirizada) **[9]**.

*[8] No campo 'Estoque Atual' a planilha calculará o valor.*

- *[9] Se o produto sofreu mais de uma operação (doação, transferência, resíduo), especificar cada transação no campo 'DETALHAMENTO' na 2ª página da Planilha.*
- *[13] A partir do 2º MAPA DE CONTROLE, um produto que foi lançado no 1º MAPA terá valor 0 (zero), no campo 'Compra/Transferência', até a sua expiração, haja vista ele já ter sido comprado/transferido com uma determinada Nota Fiscal, ou seja, não se pode adquirir mais produto dentro de uma Nota Fiscal já emitida (que está fechada para novos lançamentos)*
- Para **novas aquisições** (COMPRA, TRANSFERÊNCIA INTERNA no IQ), deve-se seguir todas as etapas descritas no **item 4.1.1**: **Etapas 1** e **2**; e **Etapa 3** – subitem **a**.

# **4.1.2 Preenchimento do Anexo B – Aquisição de PQC por Doação de Terceiros (o CNPJ do doador é de terceiros)**

- O responsável pelo preenchimento deve consultar o Caderno de Controle (de laboratório) Produtos Químicos Controlados (PQC) com os lançamentos mensais de entrada/consumo/saída dos produtos controlados do **mês calendário [3]**:
	- *Entrada*:
		- *Aquisição por doação* é a obtenção do produto controlado de outras entidades com CNPJ diferente do IQ:
			- Outras Unidades e Centros da UFRJ.
			- Outras Instituições e Empresas (privadas e/ou públicas).
			- Pessoas Físicas que adquiriram produto controlado com seu próprio CPF.
	- *Consumo*: a quantidade de produto controlado que foi consumido na execução dos procedimentos químicos (análises químicas, sínteses).

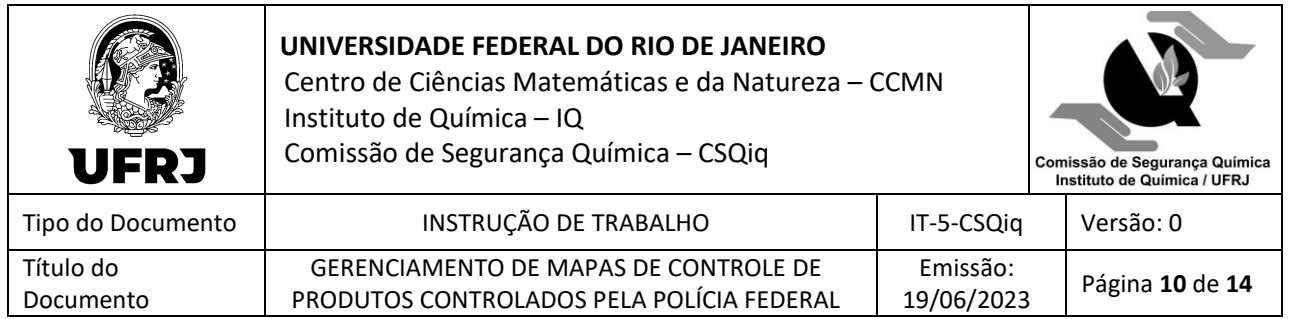

- *Saída*:
	- *Doação:* transações que envolvem o CNPJ de terceiros.
	- *Saída por transferência:* transações dentro do CNPJ do IQ.
	- *Resíduo controlado:* destruição de produto controlado vencido/não utilizado (neste caso, a estrutura química do composto não está descaracterizada), quer envolva o CNPJ do IQ – destruição dentro da Unidade, ou CNPJ de terceiros – empresa destruidora de resíduos.
- *[3] O Caderno de Controle (de laboratório) – Produtos Químicos Controlados (PQC) serve para controlar a MOVIMENTAÇÃO DO ESTOQUE no próprio local de estocagem do produto controlado; ele evita que haja erros no controle do estoque, já que SEMPRE deve-se anotar os lançamentos de entrada/saída quando se efetua uma transação. Por isso, ele deve ser impresso e ficar no local da estocagem do produto.*
- Em seguida, preencher a Planilha Excel do MAPA DE CONTROLE MENSAL PRODUTOS CONTROLADOS PELA POLÍCIA FEDERAL que está disponível para download no site do IQ, de acordo com as etapas descritas nos itens a seguir.
- **Etapa 1**: seguir o mesmo procedimento descrito na **Etapa 1** do **item 4.1.1**, mas copiar e colar as informações na aba 'MAPA CONTROLE PF – ANEXO B'.
- **Etapa 2**: seguir o mesmo procedimento descrito na **Etapa 2** do **item 4.1.1**, mas transcrever as informações na aba 'MAPA CONTROLE PF – ANEXO B'.
- **Etapa 3**: seguir o mesmo procedimento descrito na **Etapa 3** do item **4.1.1**, mas colocar as informações na aba da Planilha 'MAPA CONTROLE PF – ANEXO B' **[14]**:
	- *[14] Os procedimentos de MOVIMENTAÇÃO DO ESTOQUE de produtos controlados oriundos de DOAÇÃO DE TERCEIROS são semelhantes aos procedimentos dos produtos controlados COMPRADOS com Recursos Extraorçamentários e/ou adquiridos por TRANSFERÊNCIA INTERNA (na Planilha do Mapa de Controle do Laboratório, a célula encontra-se denominada como 'Doação de terceiros').*

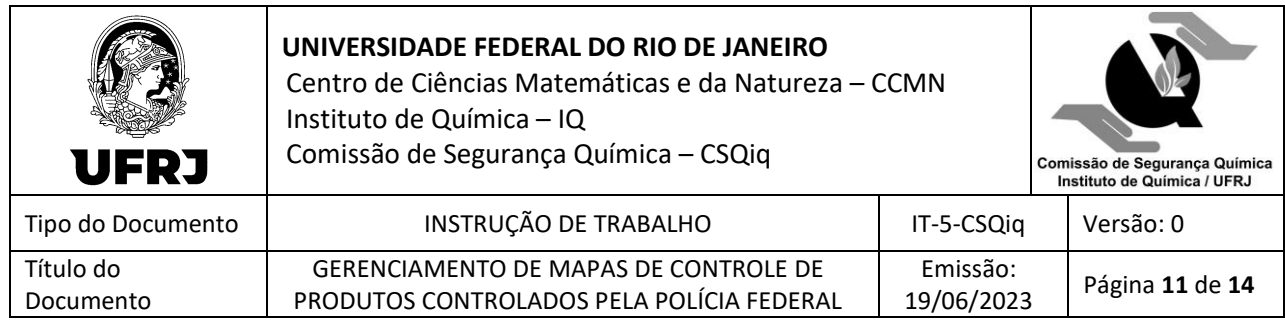

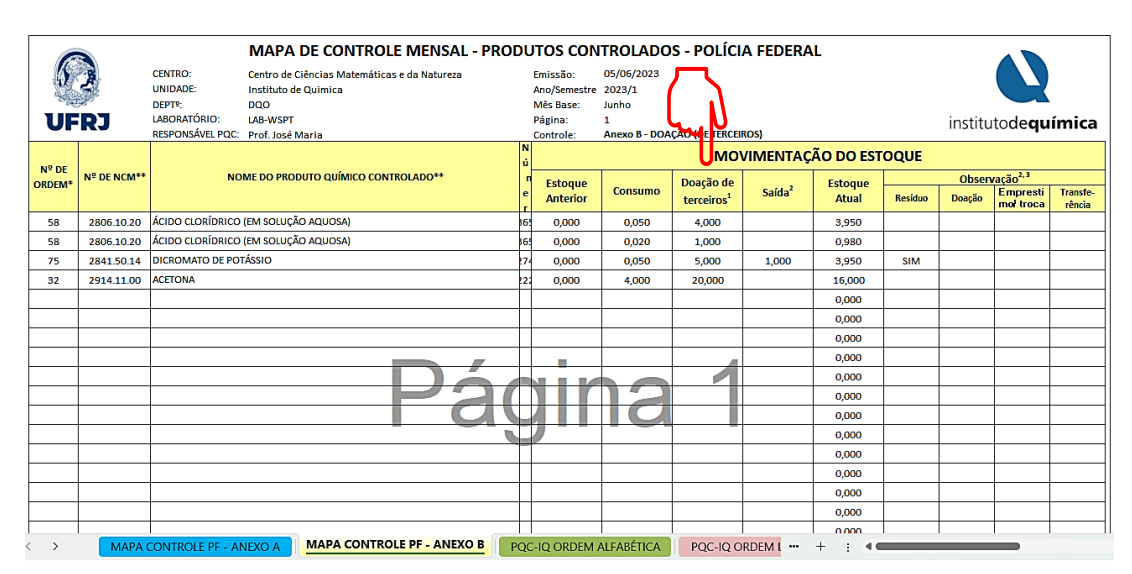

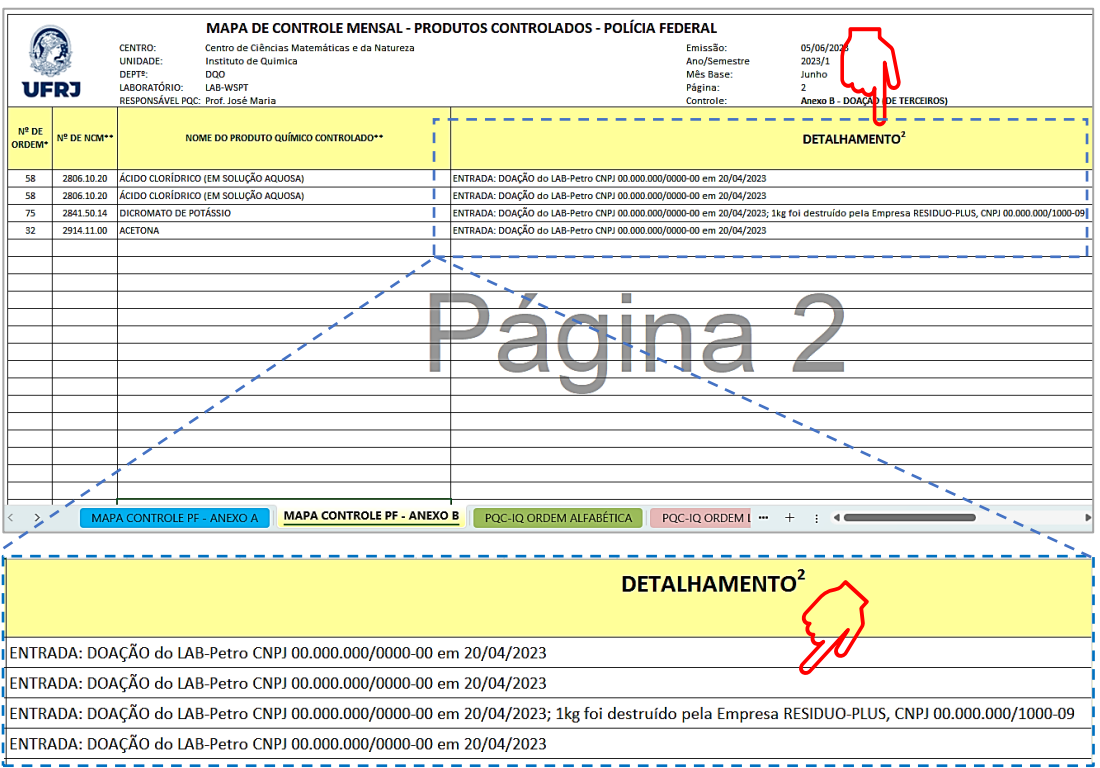

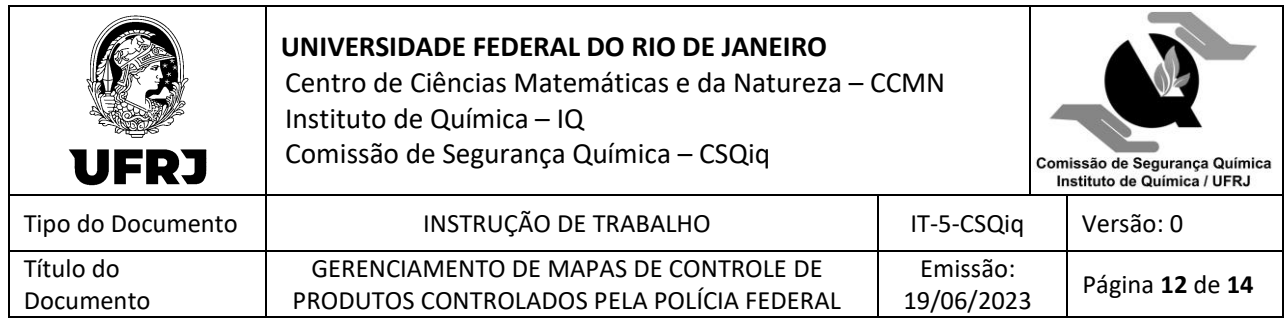

### **4.2 Formato dos Arquivos para Armazenamento no Setor de Compras / Departamento Financeiro do IQ**

Para fins de armazenamento de dados do Gerenciamento de Mapas de Controle de Produtos Controlados pela Polícia Federal no Setor de Compras do IQ **[11]**, o adquirente deve salvar seus documentos em:

- Formato pdf (assinados).
- Formato arquivo de Excel.

Deve-se salvar os arquivos com o seguinte padrão de nomeação:

- MAPAS:
	- SigladoLaboratório NºdaSala NomedoAdquirente MAPAData(DiaMêsAno).
- Notas Fiscais:
	- SigladoLaboratório\_NºdaSala\_NomedoAdquirente\_NotaFiscalDatada Emissão(DiaMêsAno) **[15]**.
	- Ex.:

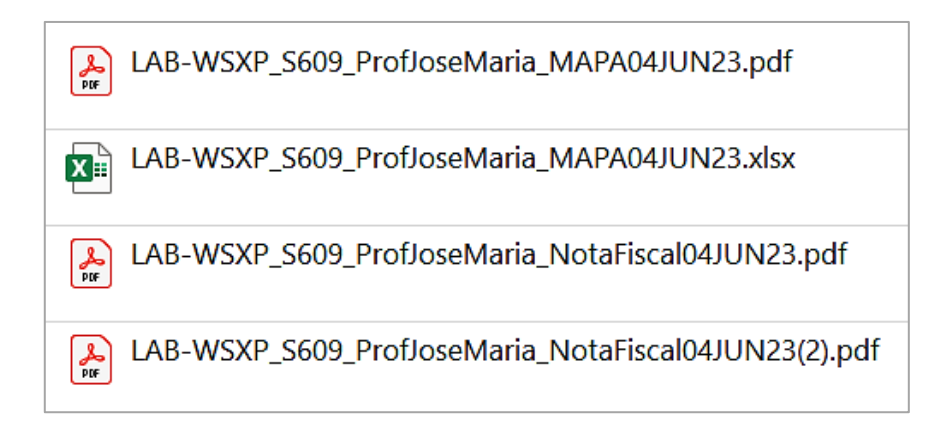

- *[11] Documentos fiscais, bem como quaisquer documentos utilizados para o gerenciamento do processo de controle de PQC do IQ, devem ser assinados pelos responsáveis pelos produtos e ficar à disposição da fiscalização/vistoria da Polícia Federal pelo prazo de 5 anos. Portanto, o arquivamento dessa documentação é importante para que o licenciamento do IQ para executar atividades com produtos controlados não seja suspenso em uma eventual vistoria da Polícia Federal.*
- *[15] Se houver mais de uma Nota Fiscal para uma mesma Data de Emissão, nomear os arquivos enumerandoos em sequência: (1), (2) etc. ATENÇÃO: a DANFe não é a Nota Fiscal da compra e não a substitui.*

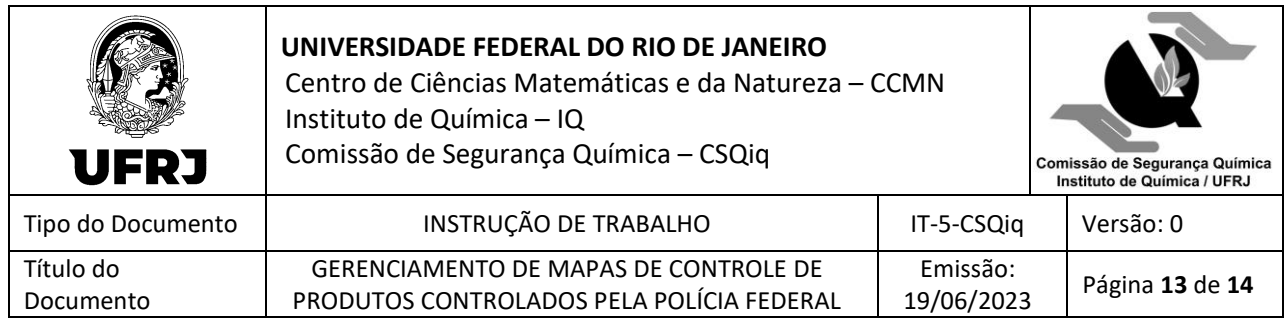

## **4.3 Forma de Envio dos Mapas de Controle do Laboratório para o Setor de Compras / Setor Financeiro do IQ**

Para fins de atualização do estoque do IQ no SIPROQUIM 2 (plataforma on-line da Polícia Federal de fiscalização de produtos controlados), o MAPA DE CONTROLE MENSAL DE CADA LABORATÓRIO DO IQ deve seguir as seguintes etapas **[16]**:

- Até o **4º DIA ÚTIL DE CADA MÊS**, o MAPA DE CONTROLE MENSAL DE CADA LABORATÓRIO deve ser entregue, em arquivo pdf assinado pelo responsável dos produtos controlados e/ou seu substituto eventual e também em arquivo do Excel.
- A entrega dos arquivos digitais é feita:
	- Por meio eletrônico: pasta compartilhada na 'nuvem' ('cloud computing').
	- Aos Servidores Técnico-administrativos em Educação (TAE) **[2]** dos respectivos Departamentos, que são membros da Comissão de Segurança Química do IQ (CSQiq), e/ou aos seus substitutos eventuais **[17]**.

*[2] Para essa função, o servidor não necessita de inscrição ativa e regular no seu Conselho de Classe Profissional*.

*[16] Consultar a Instrução de Trabalho IT-7-CSQiq – TRAMITAÇAO E ARQUIVAMENTO DE DOCUMENTOS DIGITAIS DE ATIVIDADES DO IQ COM PRODUTOS CONTROLADOS PELA POLÍCIA FEDERAL.*

*[17] Consultar o Chefe do respectivo Departamento para saber quem (TAE, Chefe de Departamento e/ou respectivos substitutos) receberá o MAPA DE CONTROLE MENSAL do Laboratório para repassar para o Setor de Compras do IQ.*

- Até o **5º DIA ÚTIL DE CADA MÊS**, os TAE (e/ou seus substitutos eventuais) devem entregar os MAPAS DE CONTROLE MENSAIS DOS LABORATÓRIOS de seus respectivos Departamentos ao TAE (e/ou seu substituto eventual) do Setor de Compras do IQ designado pela Direção-IQ para atualizar o SIPROQUIM 2.
- Até o **15º DIA CORRIDO DE CADA MÊS**, o TAE (e/ou seu substituto eventual) do Setor de Compras do IQ deverá lançar os dados no SIPROQUIM 2.

### **5. REGISTRO DE REVISÕES**

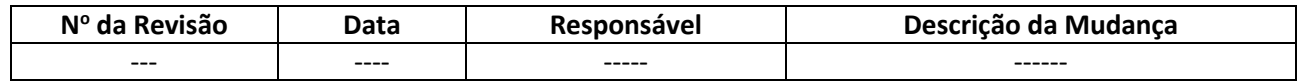

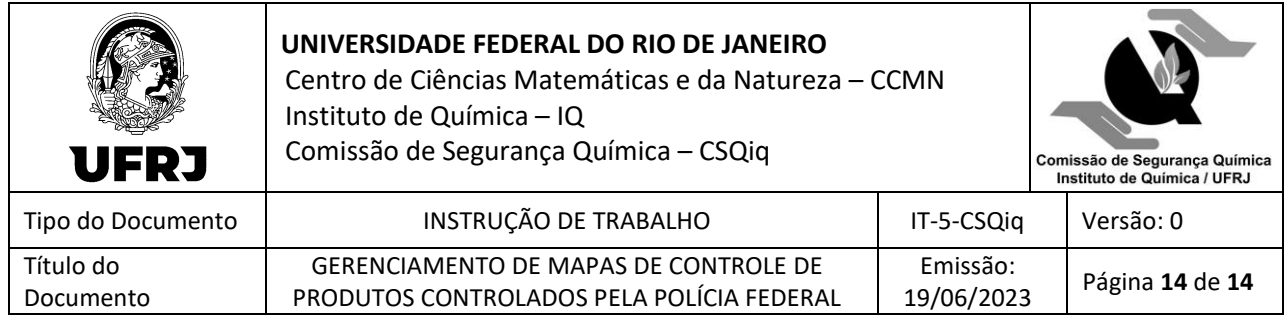

# **ELABORAÇÃO / APROVAÇÃO**

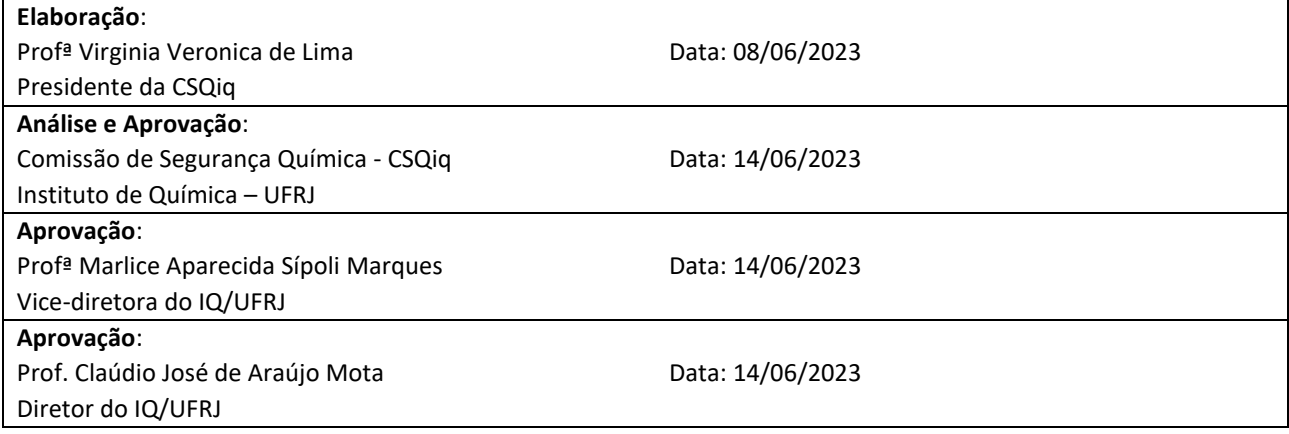